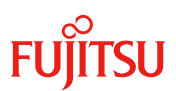

# 更新日: 2022 年 4 月 12 日

# ライフサイクルマネジメントライセンス&モジュール(PY-LCM11/ PYBLCM11/ PY-LCM12) ライフサイクルマネジメントライセンス(PY-LCM13/ PYBLCM13) ライフサイクルマネジメントライセンス(PY-LCM14/ PYBLCM14)

### (1) 概要

 $\overline{a}$ 

ライフサイクルマネジメントライセンス&モジュール[以下本オプション]は、2013 年 9 月以降に発表された PC サーバ PRIMERGY に標準搭載されているリモートマネジメントコントローラ(iRMC S4/S5)の機能追加 オプションです。

本オプションでは、アップデート管理機能、ログデータ管理(PrimeCollect)機能、イメージ管理機能等サーバ の導入・運用・メンテナンスまでライフサイクル全体に渡って管理することが可能です。

また、機能については、リモートマネジメントコントローラのファームウェア更新により新たな機能を順次追 加していく予定です。追加次第、本資料を更新いたします。

# (2) 機能

①アップデート管理機能:サーバ本体の状態に依存せず、BIOS・ファームウェア等のアップデート可能。 ②ログデータ管理(PrimeCollect)機能:構成情報を自動取得し、取得したデータを SD カードに保管可能。 ③イメージ管理機能: ISO イメージを SD カードに格納し、ブート利用可能。

④インストール機能(eIM):サーバのセットアップに必要な各種インストールが可能。

⑤診断機能(eDM):サーバコンポーネントのテスト実施により、コンポーネントの異常・故障を検出診断可 能。

⑥RAID 設定機能(eRM):サーバの内蔵ストレージの RAID 監視・管理・設定可能。

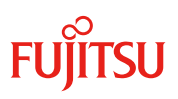

# (3) 仕様

 $\overline{a}$ 

本オプションは、リモートマネジメントコントローラ(iRMC S4/S5)の下記機能を有効にするためのライセンス キー及び microSD カードです。

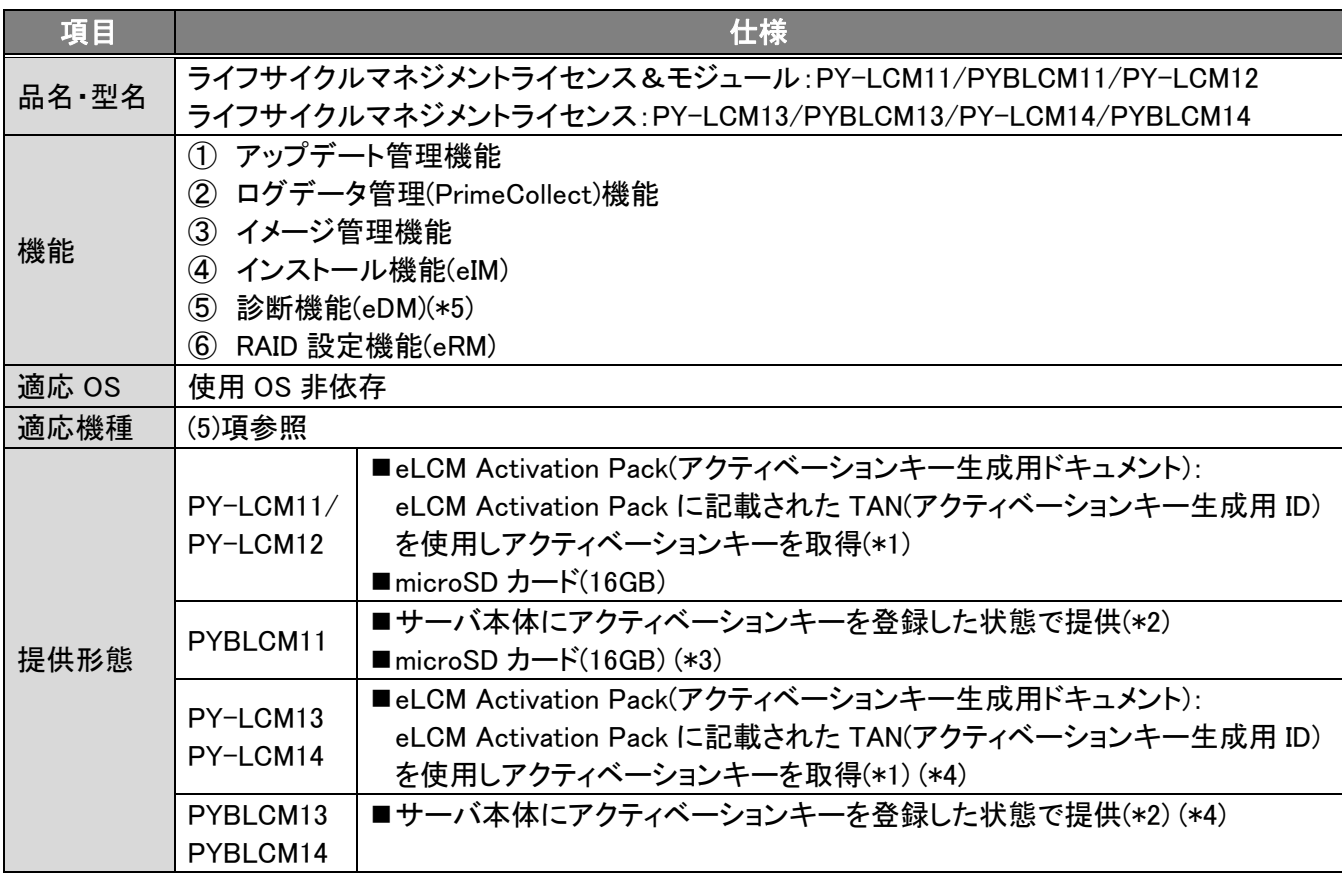

(\*1):お客様ご自身でアクティベーションキーの生成・有効化作業が必要となります。

(\*2):サーバ本体の保証書にアクティベーションキーは記載されます。

(\*3):PYBLCM11 手配時、microSD カードはサーバ本体に搭載された状態で出荷されます。

(\*4):PY-LCM13/PYBLCM13/PY-LCM14/PYBLCM14 サポート機種は、本オプションの手配有無に関わらず、microSD カー ドが本体ベースユニットに標準搭載された状態で出荷されます。

(\*5):PY-LCM13/PYBLCM13/PY-LCM14/PYBLCM14 では、診断機能(eDM)非サポートとなります。

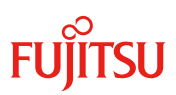

## (4) 機能概要

 $\overline{a}$ 

## <機能一覧>

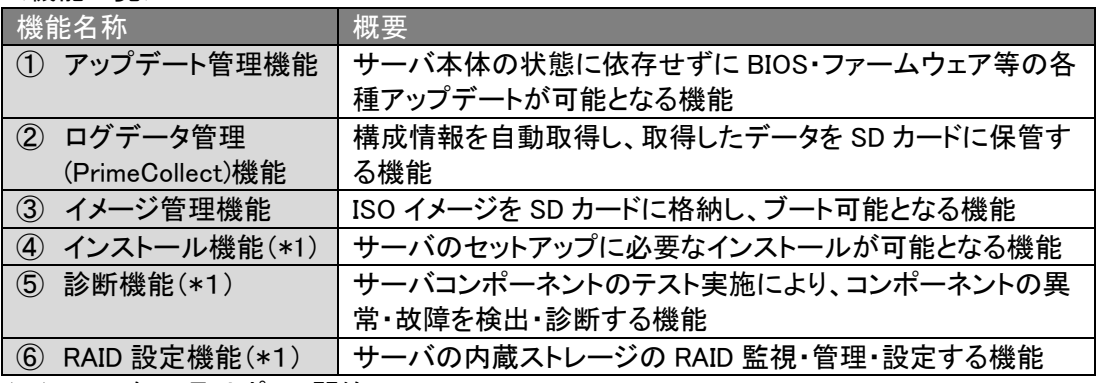

(\*1):2016 年 7 月サポート開始

①アップデート管理機能:

従来提供中アップデート管理ソフトウェア「ServerView Update Manager」の機能と同様に、 BIOS/iRMC ファームウェア/ドライバ等の最新アップデートファイルを自動的にダウンロードし、 SD カードに格納することにより、修正モジュールのダウンロード時間の削減が可能です。また、 管理 LAN を用いてアップデートを実施するため、業務 LAN ネットワーク負荷の削減や、業務 LAN から分離したセキュアなサーバ管理が可能となります。

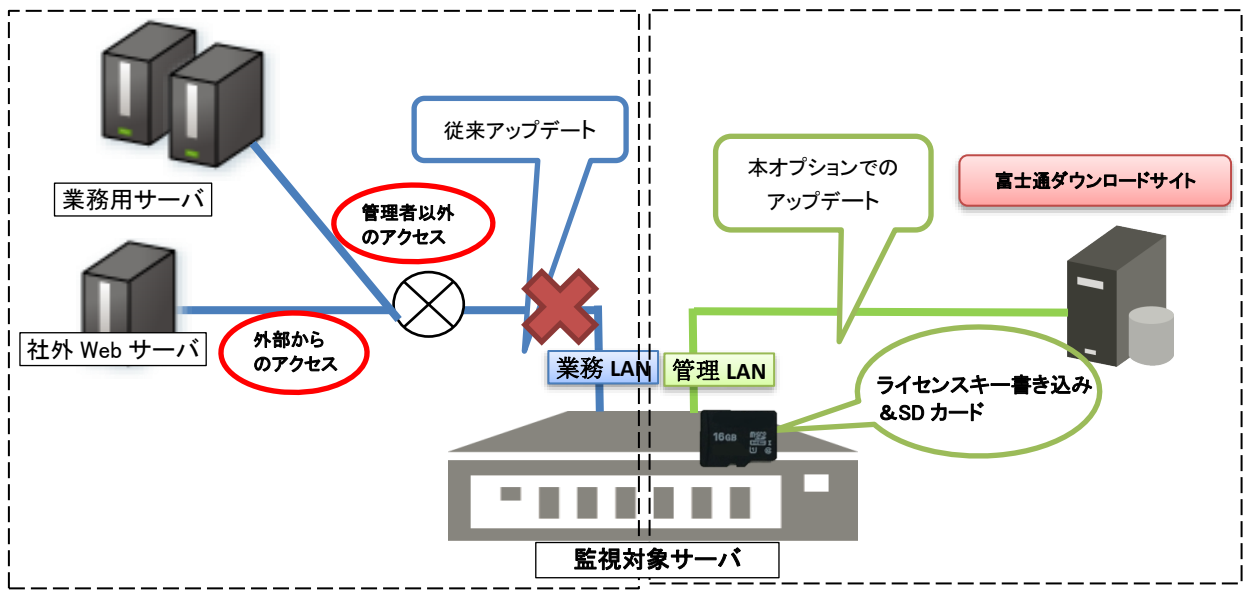

 $\overline{a}$ 

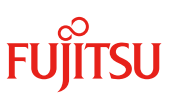

また、スケジュール運用を用いた自動アップデートも可能で、サーバの起動状況の有無、使用 OS によらず、いつでも最新アップデートファイルの検索、ダウンロード及びサーバへの適用が可 能となり、常にシステムを最新の状態に維持します。

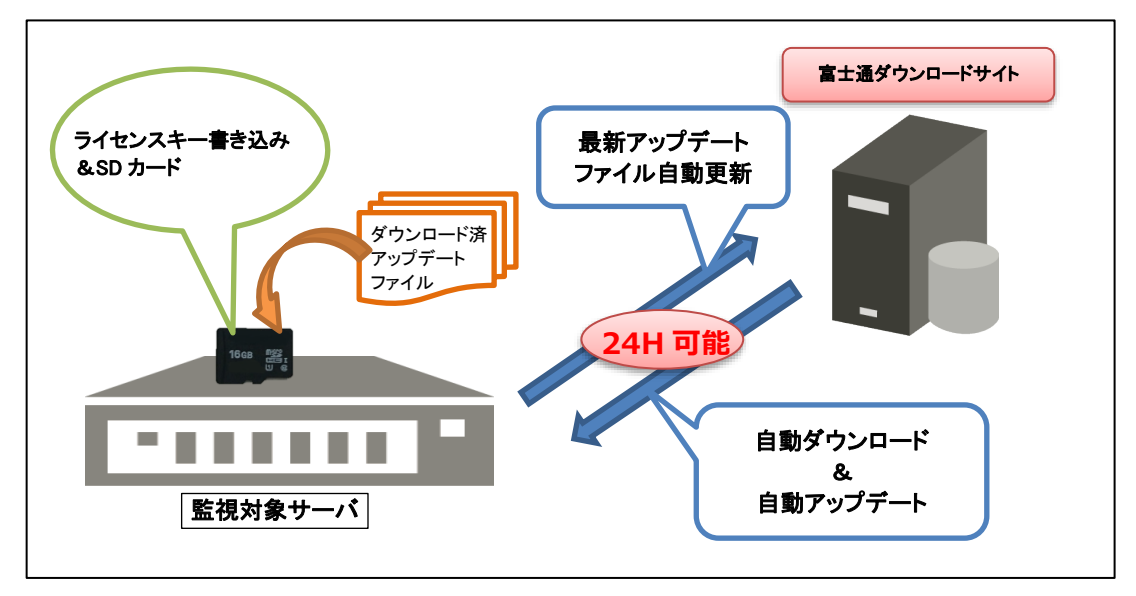

② ログデータ管理(PrimeCollect)機能

サーバ検査ソフトウェア「ServerView Prime Collect」のログデータ管理機能を Web インターフェー スから実行し、ログデータをアーカイブとして最大 7 つまで SD カードに保存可能です。また、自動 保存により、取得時間の異なる複数のログデータを比較することが可能なスケジュール設定や、 SD カードに保存されたアーカイブは、サーバから離れた場所から Web インターフェースを利用し てダウンロード可能なため、サーバ障害発生時のログ解析までの時間短縮を実現し、サーバダ ウンタイムの削減に貢献します。

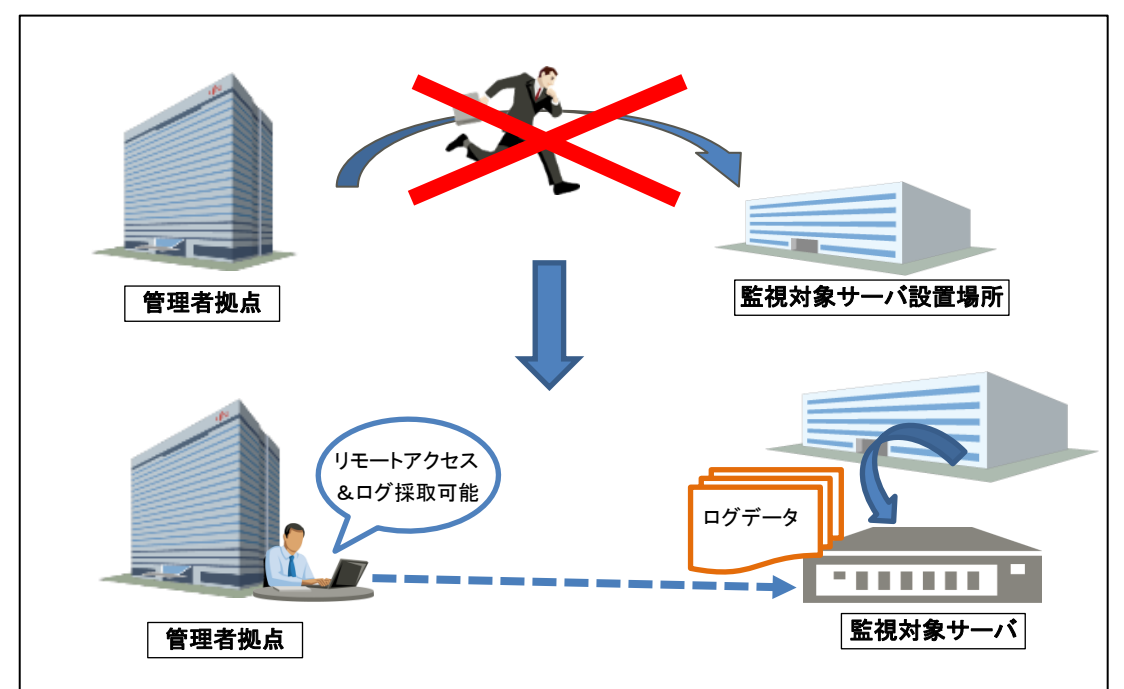

③ イメージ管理機能

お客様の管理ツール等の iso イメージ格納用に SD カードの空きスペース(6GB)をご使用いただ けます。

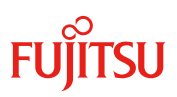

# ④インストール機能(eIM)

SD カードに格納した ISO イメージから embedded Installation Manegement(以下、eIM)を起動し、サー バのセットアップに必要なインストールを行うことが可能です。eIM はServerView Installation Manager(以下、SVIM)と同等の機能を有しており、ご使用にあたっては SVIM と同一操作手順でご使 用頂けます。

#### ⑤診断機能(eDM)

SD カードに格納した ISO イメージから embedded Diagnosis Management(以下、eDM)を起動し、サ ーバコンポーネントの異常・故障を検出・診断することが可能です。また、キーボードやマウスの動作 テストを実施することも可能です。

# ⑥RAID 設定機能(eRM)

SD カードに格納した ISO イメージから embedded RAID Management(以下、eRM)を起動し、サーバの 内蔵ストレージについて RAID 監視・管理・設定を行うことが可能です。eRM はServerView RAID Manager(以下、SVRM)と同等の機能を有しており、ご使用にあたっては SVRM と同一の操作手順で ご使用いただけます。

## (5) 対象機種

 $\overline{a}$ 

本オプションをご使用にあたっては、以下の最新 BIOS/iRMC ファームウェアの適用が必要です。

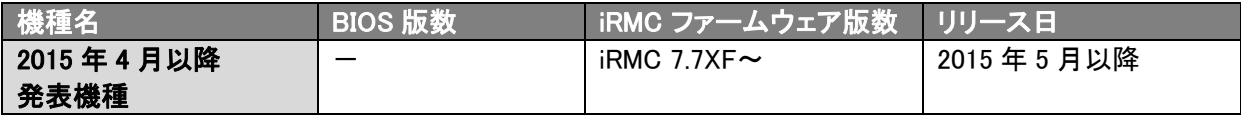

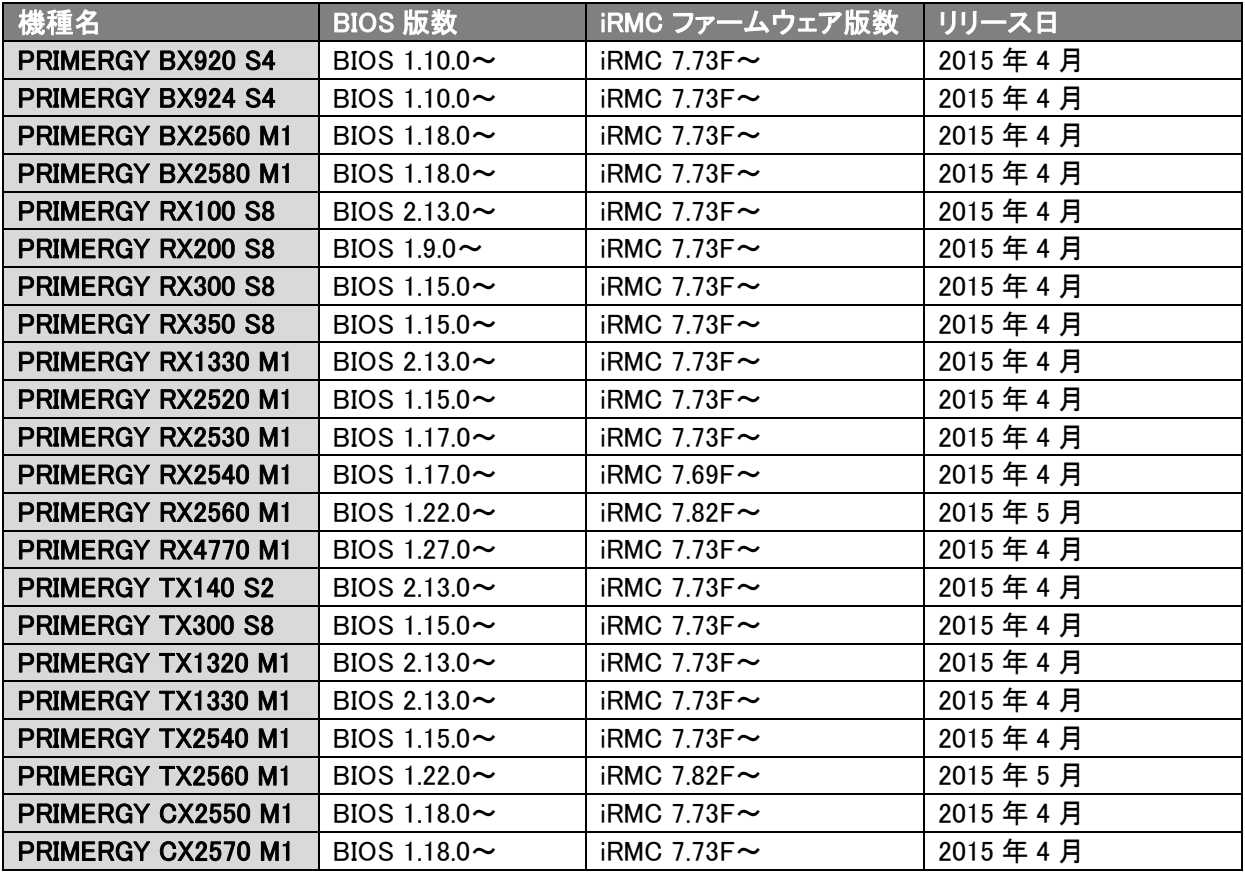

# <2015 年 4 月以前発表機種>

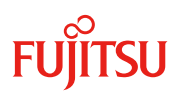

#### (6) 留意事項

 $\overline{a}$ 

- 1.本オプションの機能は、ライフサイクルマネジメントライセンス&モジュール(PY-LCM11/ PYBLCM11/ PY-LCM12)に添付される microSD カードまたは本体ベースユニットに標準搭載出荷される microSD カ ードご使用時のみご利用可能です。市販の microSD カードは使用できません。
- 2.アップデート機能ご使用時にアップデート可能なコンポーネントの詳細については、下記当社ホー ムページに公開の「アップデート対象コンポーネントリスト」をご参照ください。 <https://jp.fujitsu.com/platform/server/primergy/svs/maintain.html>

なお、アップデート機能をご使用になる場合は、事前にリモートマネジメントコントローラ(iRMC)の ファームウェアを最新版にしてご使用ください。最新版は下記ダウンロードページを確認してください。 https://www.fujitsu.com/jp/products/computing/servers/primergy/downloads/

- 3.アップデート機能ご使用時のリポジトリサーバ設定方法等の詳細については、下記当社ホームページに 公開の「ServerView Update Management」マニュアルをご確認ください。 「製品サポート」[\(https://support.ts.fujitsu.com/?lng=jp\)](https://support.ts.fujitsu.com/?lng=jp)→「カテゴリから探す」→「Software」 →「ServerView」→「Operation」→「Update Management」
- 4.本オプションのアクティベーションキーの設定方法等の詳細については、下記当社ホームページに 公開の iRMC S4/S5 マニュアルをご確認ください。 「製品サポート」[\(https://support.ts.fujitsu.com/?lng=jp\)](https://support.ts.fujitsu.com/?lng=jp)→「カテゴリから探す」→「Software」 →「ServerView」→「Operation」→「Out of Band Management&iRMC」→「User Guide」
- 5.一般型名(PY-LCM11/ PY-LCM12/ PY-LCM13/ PY-LCM14)にてご購入いただいた場合は、eLCM Activation Pack(アクティベーションキー生成用ドキュメント)に記載されている TAN(アクティベーションキ ー生成用 ID)を使用して、別途アクティベーションキーの生成作業が必要となります。
	- アクティベーションキーの生成には E-mail アドレスの登録が必要となります。
	- アクティベーションキーの生成にはインターネット環境が必要となります。
	- 生成されたアクティベーションキーは、生成時に登録した E-mail アドレスへ送信されます。 (紙面での証書は発行されません)
	- アクティベーションキーの生成時に使用した E-mail アドレスおよび eLCM Advanced Pack は、アクテ ィベーションキーの再送信の際にも必要となりますので、紛失等の無いよう管理をお願いいたしま す。
- 6.Secure Boot 設定時、イメージ管理機能はご使用になれません。イメージ管理機能ご使用の際 は Secure Boot 設定を無効に設定してください。 Secure Boot 設定に関する詳細は、本体の BIOS セットアップユーティリティリファレンスマニュ アルをご参照ください。
- 7.オンラインアップデートの「アップデート処理」設定を"なし"以外でご使用の場合、 下記当社ホームページに未公開の版数のアップデートが適用される場合があります。 https://www.fujitsu.com/jp/products/computing/servers/primergy/downloads/ 近日中に上記当社ホームページに公開されますので、問題なくご使用頂けます。

 $\overline{a}$ 

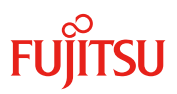

8.iRMC S4 ファームウェア版数 8.43Fに対応した ServerView embedded Lifecycle Management(eLCM) マニュアルの公開は、下記を予定しております。

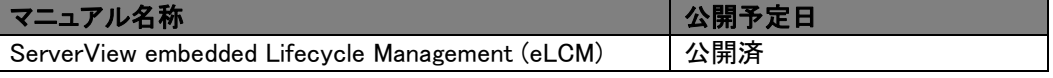

9.インストール機能・診断機能・RAID 設定機能をご使用にあたっては、下記 BIOS 版数以降の適用が必 要です。※下記記載以外の装置の機能サポート状況については、「(7) 制限事項」をご確認ください。

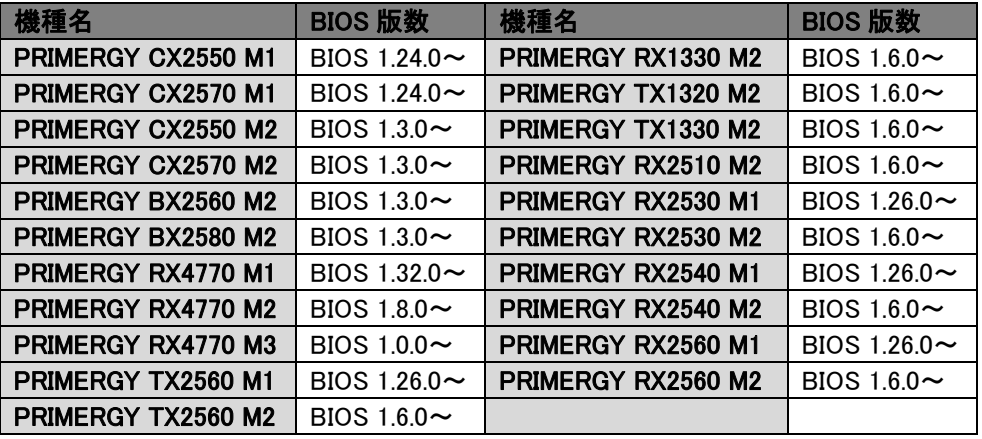

- 10.診断機能(eDM)のモニタテスト(ユーザーガイドテスト)は、テスト開始後すぐに実行されます。 バックグラウンド画面をクリックしてテストを進めてください。
- 11.診断機能(eDM)のモニタテストでは、いくつかの画像パターンが表示されます。ピクセルの欠け、明るい 箇所、暗い箇所が無いかを確認して問題が無ければ次へを押してください。最後にエラーがあったか Yes/No で選択してください。
- 12. 診断機能(eDM)のキーボードテストにおいて、キーボードの種類によってはキーボードの位置が、表示 位置やラベルと異なる場合があります。その場合は、最後に認識されたキーに表示される情報を確認し てください。
- 13. 診断機能(eDM)のメニューの中で、一部の項目が日本語化されていません。順次日本語対応していき ます。
- 14. 診断機能(eDM)のメニューの中で、メニューが重なって表示されています。順次修正していきます。
- 15. 診断機能(eDM)で表示される診断結果において、デバイス番号がずれている場合があります。エラー 部位の特定は SEL を使用して行ってください。
- 16.PRIMERGY RX2520M5 / RX2530M5 / RX2540M5 / RX4770M5 / TX2550M5 / CX2550M5 / CX2560M5 / CX2570M5において、診断機能(eDM)はご使用になれません。

### (7) 制限事項

1.Red Hat Enterprise Linux をご使用の場合、アップデート管理機能、ログデータ管理(PrimeCollect)機能 はご使用になれません。 ※iRMC 7.82F にて制限解除済み。CX2550M1/CX2570M1 は、iRMC7.84F にて制限解除済み。

 $\overline{a}$ 

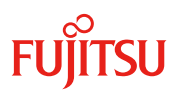

- 2.アップデート管理機能、ログデータ管理(PrimeCollect)機能のスケジュールモード\*1はご使用になれませ ん。 (\*1: 毎日、毎週、毎月、毎年、1 回のみ) ※iRMC 7.82F にて制限解除済み。CX2550M1/CX2570M1 は、iRMC7.84F にて制限解除済み。
- 3.アップデート管理機能を使用して BIOS をアップデートした場合、システムが自動で再起動しない場合が あります。その場合、手動でシステムの再起動を行ってください。 ※iRMC 7.82F にて制限解除済み。CX2550M1/CX2570M1 は、iRMC7.84F にて制限解除済み。
- 4.UEFI モードをご使用の場合、アップデート管理機能、ログデータ管理(PrimeCollect)機能はご使用になれ ません。 ※iRMC 8.03F にて制限解除済み。CX2550M1/CX2570M1 は、iRMC8.11F にて制限解除済み。 (BX920S4/BX924S4/BX2560M1/BX2580M1 は、2016 年 12 月制限解除済み。)
- 5.PRIMERGY RX4770 M2 をご使用の場合、オフラインアップデート機能を使用した iRMC ファームウェアの アップデートを行うことができません。 ※iRMC 7.84F にて制限解除済み。
- 6.iRMC ファームウェア 8.24F 以降を適用時に追加されるデプロイメント機能はご使用になれません。 ※iRMC 8.43Fにて制限解除済み。
- 7.下記装置をご使用の場合、インストール機能・診断機能・RAID 設定機能はご使用になれません。

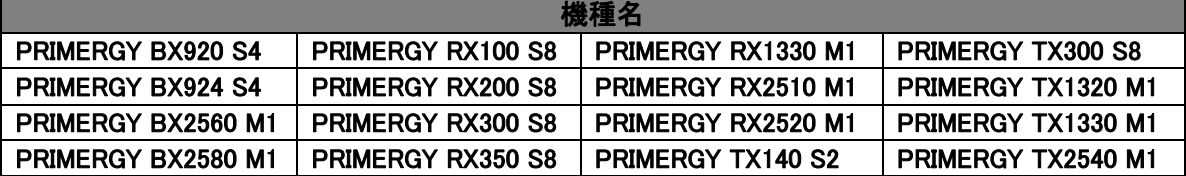

8.PRIMERGY RX2530 M2 において、アップデート管理機能を使用して BIOS 1.12.0 へのアップデート はできません。ダウンロードサイトよりモジュールをダウンロードしてアップデートしてください。

# (8) ご参考

- 1.本オプションの概要については、下記当社ホームページに公開の ServerView embedded Lifecycle Management(eLCM) マニュアルもあわせてご確認ください。 「製品サポート」[\(https://support.ts.fujitsu.com/?lng=jp\)](https://support.ts.fujitsu.com/?lng=jp)→「カテゴリから探す」→「Software」 →「ServerView」→「Operation」→「Out of Band Management&iRMC」→「Manuals」
- 2.本オプションの取扱い方法等の詳細については、下記当社ホームページに公開の iRMC S4/S5/S6 マニュアルをご確認ください。

「製品サポート」[\(https://support.ts.fujitsu.com/?lng=jp\)](https://support.ts.fujitsu.com/?lng=jp)→「カテゴリから探す」→「Software」 →「ServerView」→「Operation」→「Out of Band Management&iRMC」→「User Guide」

-以上-